# **Турбо Паскаль**

**Запуск интегрированной среды программирования**

## **Задание**

Запустите среду программирования и рассмотрите экран. Перед вами полоса меню, область окна и строка статуса. Нажмите клавишу F10 - теперь вам доступны все опции меню. Используя клавиши управления курсором, рассмотрите меню. С командами меню мы будем знакомиться постепенно. Нажмите клавишу Esc (вы вышли из меню). Перемещая курсор в окне, следите за строкой статуса. Какая информация отражается в этой строке?

Почти все, что вы видите и делаете в среде Турбо Паскаль, происходит в окнах.

### **Окно**

- **• Окно** это область экрана, которую можно перемещать, изменять в размере, перекрывать, закрывать и открывать.
- Интегрированная среда программирования Турбо Паскаль позволяет иметь любое количество открытых окон, но в любой момент времени активным может быть только одно.
- **• Активное окно**  это окно, с которым вы в настоящий момент работаете.

### Общие горячие клавиши:

- **• F1** выводит окно подсказки;
	- **F2** сохраняет файл активного окна;
	- **F3** появление диалогового окна и возможность открыть файл;
	- **F4** запускает программу до строки, на которой стоит курсор;
	- **F5** масштабирует диалоговое окно;
	- **F6** переходит к следующему открытому окну;
	- **F7** запускает программу в режиме отладки с заходом внутрь процедур;
	- **F8** запускает программу в режиме отладки, минуя вызов процедур;
	- **F9** компилирование программы в текущем окне;
	- **F10** возвращение в меню.

## Как войти в меню?

#### Всего есть три возможности: • с помощью "мышки";

- с помощью клавиши F10;
- с помощью комбинации Alt+<выделенная буква>. О том, что мы в меню свидетельствует **курсор** прямоугольник зеленого цвета.
- С помощью клавиш управления курсором подсветите слово FILE и нажмите клавишу "Enter". Что вы видите?

#### Появилась вертикальная таблица со списком команд, называемая выпадающим меню.

- **Open-F3** открыть существующий файл (при активизации этой опции появляется  $\bullet$ окно со списком файлов, где можно выбрать необходимый),
- New создать новый файл (очищает память редактора и переводит в режим создания нового файла, которому присваивается имя Noname.pas; имя можно изменить при записи файла на диск),  $\bullet$
- Save-F2 сохранить файл (переписывает файл из памяти редактора на диск),  $\bullet$
- Save as сохранить с новым именем,  $\bullet$
- **Save all** сохранить все в окнах (записывает содержимое всех окон редактора в  $\bullet$ соответствующие файлы),
- **Change dir смена каталога (позволяет изменить установленный по умолчанию** диск или каталог),
- Print печать файла,  $\bullet$
- Get info выдача информации о текущем состоянии программы и используемой  $\bullet$ памяти,
- **DOS Shell** выход в DOS без выгрузки из памяти (для возврата ввести команду exit),  $\bullet$
- **Exit** выход и выгрузка из памяти.  $\bullet$

Программы на языке Паскаль имеют блочную структуру:

- 1. Блок типа PROGRAM имеет имя, состоящее только из латинских букв и цифр. Его присутствие не обязательно, но рекомендуется записывать для быстрого распознавания нужной программы среди других листингов.
- 2. Программный блок, состоящий в общем случае из 7 разделов:
	- -раздел описания модулей (uses);
	- -раздел описания меток (label);
	- -раздел описания констант (const);
	- -раздел описания типов данных (type);
	- -раздел описания переменных (var);
	- -раздел описания процедур и функций;
	- -раздел описания операторов.

Общая структура программы на языке Паскаль следующая:

#### Program ИМЯ..; {заголовок программы} Uses ...; {раздел описания модулей} Var..; {раздел объявления переменных}

Begin {начало исполнительной части программы} ... {последовательность  $\ldots$  операторов} End. {конец программы}

- Начнем знакомство с Паскалем с программы, которая складывает два числа и выводит сумму на экран.
- Откройте файл, в который Вы запишите эту программу. Для этого нажмите клавишу F10, чтобы выйти в главное меню, затем клавишами перемещения курсора выберите опцию File, а в выпавшем меню команду New.
- *• Примечание*. Обратите внимание на оформление текста программы.

Program Summa2;

 {Задача. Вычислить сумму двух чисел и вывести на экран.

Решение. Иванов Петр, 10 А класс.}

• Var

 number1, {переменная для хранения первого числа} number2, {переменная для хранения второго числа} result {переменная для хранения результата вычисления} : integer;

Begin {признак начала программы}

 number1 := 3; {присваиваем переменной number1 значение 3} number2 := 4;  $\{\text{присв}_\text{A}\}$  переменной number2 значение 4} {складываем значения переменных number1 и number2 и результат присваиваем переменной result }

result := number1 + number2;

 Write (number1, '+', number2,'=',result); {вывод примера на экран}

End. {признак конца программы}

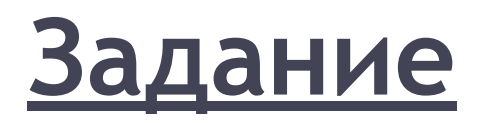

- 1. Найдите в этой программе заголовок, раздел описания переменных, признак начала программы, признак конца программы, тело программы, комментарий.
- 2. Что обозначает строчка: number1, number2, result : integer;
- 3. Как вы понимаете запись: number1 :=  $3$ ;
- 4. Чему равно значение переменной result после выполнения оператора:  $result := number1 + number2;$
- 5. Переведите с английского языка слово Write. Как вы думаете, что должен делать оператор с таким названием?
- 6. Поменяем местами второй и третий операторы. Будет ли программа работать? Почему?
- 7. Какой недостаток Вы видите у этой программы? Как нужно изменить условие задачи, чтобы решать подобные задачи с любыми числами. Подумайте, что должно измениться в теле нашей программы, чтобы выполнить эту задачу.

#### А теперь подведем итог вашим размышлениям.

- Имя этой программы Summa2. Заметим, что требования к имени выполняются: оно отражает содержание программы, а также не содержит недопустимых символов.
- Далее идет специально выделенный комментарий, в котором вы должны записать подробно условие задачи и указать, кто написал эту программу и когда.
- Из разделов описаний имеется лишь один раздел переменных. Он начинается со служебного слова Var. Мы описали три переменные: number1, number2, result. Все они переменные целого типа. Поэтому мы перечислили их через запятую, поставили двоеточие и указали тип переменных. Подобные объявления разделяются между собой точкой с запятой.
- После описательной части идет раздел операторов, начинающийся со служебного слова Begin, после которого идут операторы языка.
- Недостатком этой программы является то, что значения переменных постоянны. А нам нужно научиться писать такие программы, которые решают поставленные задачи в общем виде, т. е. для любых значений переменных. Для этого мы научимся запрашивать значения у пользователя, анализировать их и выдавать соответствующий результат.